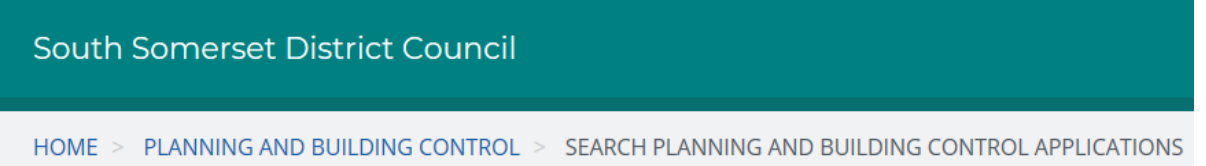

The IDOX Public Access for Planning and Building Control website has been designed to provide an efficient and easy-to-use process for members of the public to search for and track applications for planning permission, appeals against refused consent and building regulations applications.

Anyone can use the search facilities but to take advantage of the tracking, saving searches and notification functionality you must first register as a user.

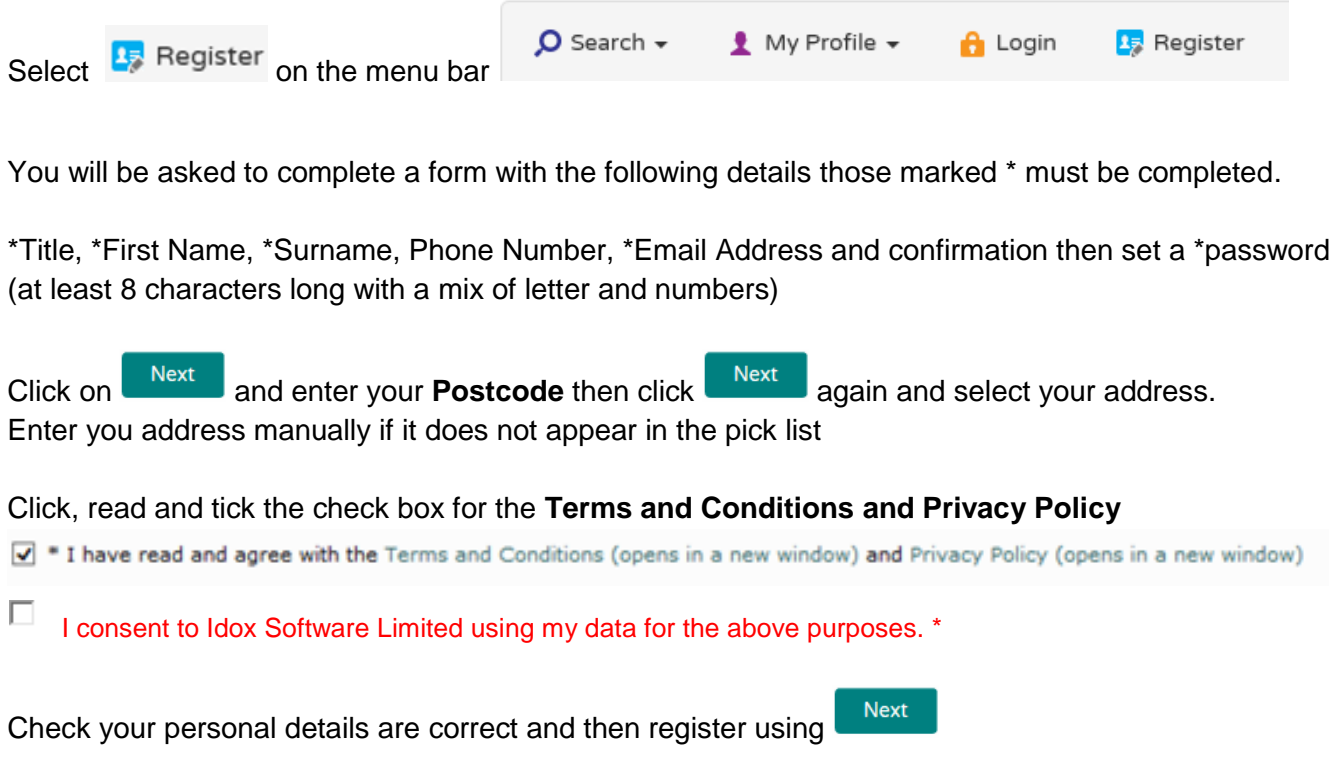

You will receive an email at the registered email address click the link to confirm that you wish to create an account. You need to log in to the site using username and password you provided when registering your account. You can also request a new password here.

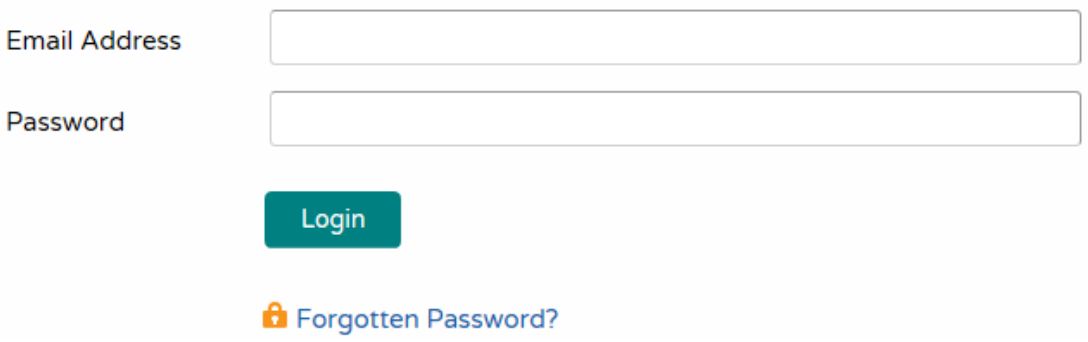

Once you have created an account you can access your  $\bullet$  My Profile  $\bullet$  area. You can update your personal details and manage you searches and applications.

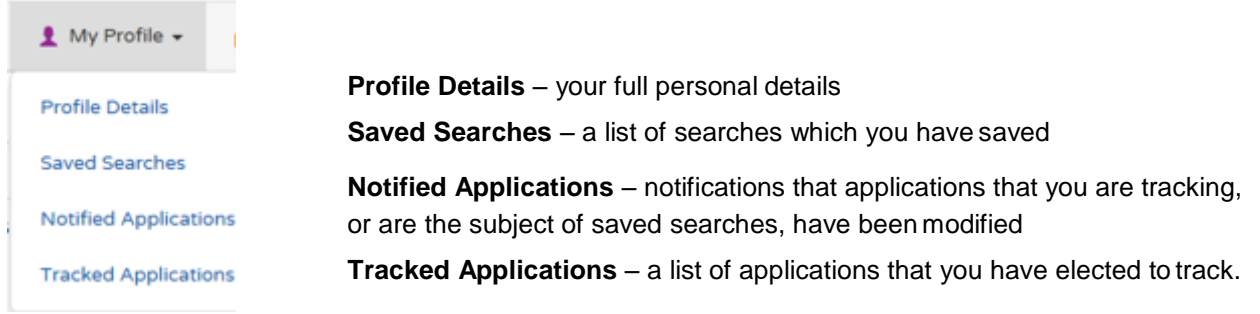

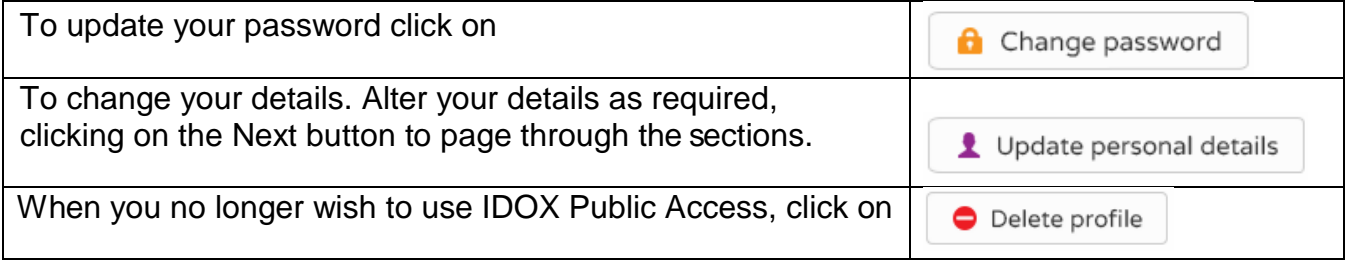

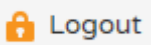

When you have finished remember to log out